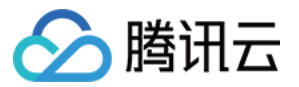

# 日志服务 产品简介

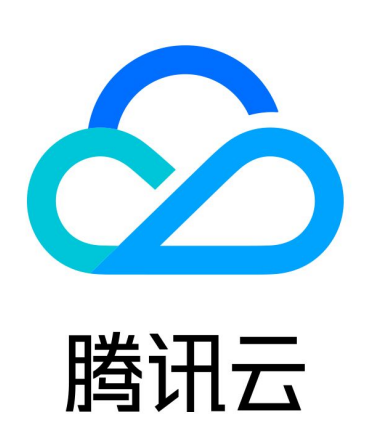

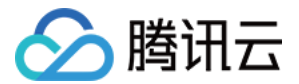

【版权声明】

©2013-2024 腾讯云版权所有

本文档(含所有文字、数据、图片等内容)完整的著作权归腾讯云计算(北京)有限责任公司单独所有,未经腾讯云 事先明确书面许可,任何主体不得以任何形式复制、修改、使用、抄袭、传播本文档全部或部分内容。前述行为构成 对腾讯云著作权的侵犯,腾讯云将依法采取措施追究法律责任。

【商标声明】

## へ腾讯テ

及其它腾讯云服务相关的商标均为腾讯云计算(北京)有限责任公司及其关联公司所有。本文档涉及的第三方**主**体的 商标,依法由权利人所有。未经腾讯云及有关权利人书面许可,任何主体不得以任何方式对前述商标进行使用、复 制、修改、传播、抄录等行为,否则将构成对腾讯云及有关权利人商标权的侵犯,腾讯云将依法采取措施追究法律责 任。

【服务声明】

本文档意在向您介绍腾讯云全部或部分产品、服务的当时的相关概况,部分产品、服务的内容可能不时有所调整。 您所购买的腾讯云产品、服务的种类、服务标准等应由您与腾讯云之间的商业合同约定,除非双方另有约定,否则, 腾讯云对本文档内容不做任何明示或默示的承诺或保证。

【联系我们】

我们致力于为您提供个性化的售前购买咨询服务,及相应的技术售后服务,任何问题请联系 4009100100或 95716。

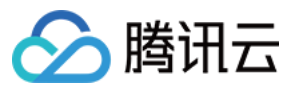

## 文档目录

[产品简介](#page-3-0)

[产品概述](#page-3-1)

[产品优势](#page-6-0)

[地域和访问域名](#page-7-0)

[规格与限制](#page-18-0)

[基础资源](#page-18-1)

[日志采集](#page-20-0)

[Kafka 数据订阅](#page-20-1)

[LogListener 限制说明](#page-21-0)

[API/SDK 日志上传限制](#page-26-0)

[COS 数据导入规格限制](#page-27-0)

[指标采集](#page-28-0)

[检索分析](#page-29-0)

[监控告警](#page-32-0)

[数据处理](#page-34-0)

[投递与消费](#page-36-0)

[基本概念](#page-38-0)

[日志](#page-38-1)

[指标](#page-41-0)

[日志/指标主题与日志集](#page-42-0)

[机器组](#page-45-0)

[分词与索引](#page-48-0)

[主题分区](#page-50-0)

[数据处理](#page-52-0)

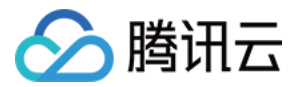

## <span id="page-3-1"></span><span id="page-3-0"></span>产品简介 产品概述

最近更新时间:2024-03-20 10:03:11

日志服务 ( Cloud Log Service, CLS ) 是一款支持日志 ( Log ) 、指标 ( Metric ) 数据的采集、ETL、检索分 析、可视化及告警的一体化可观测 SAAS 服务。

## 功能概览

日志服务主要提供以下功能:

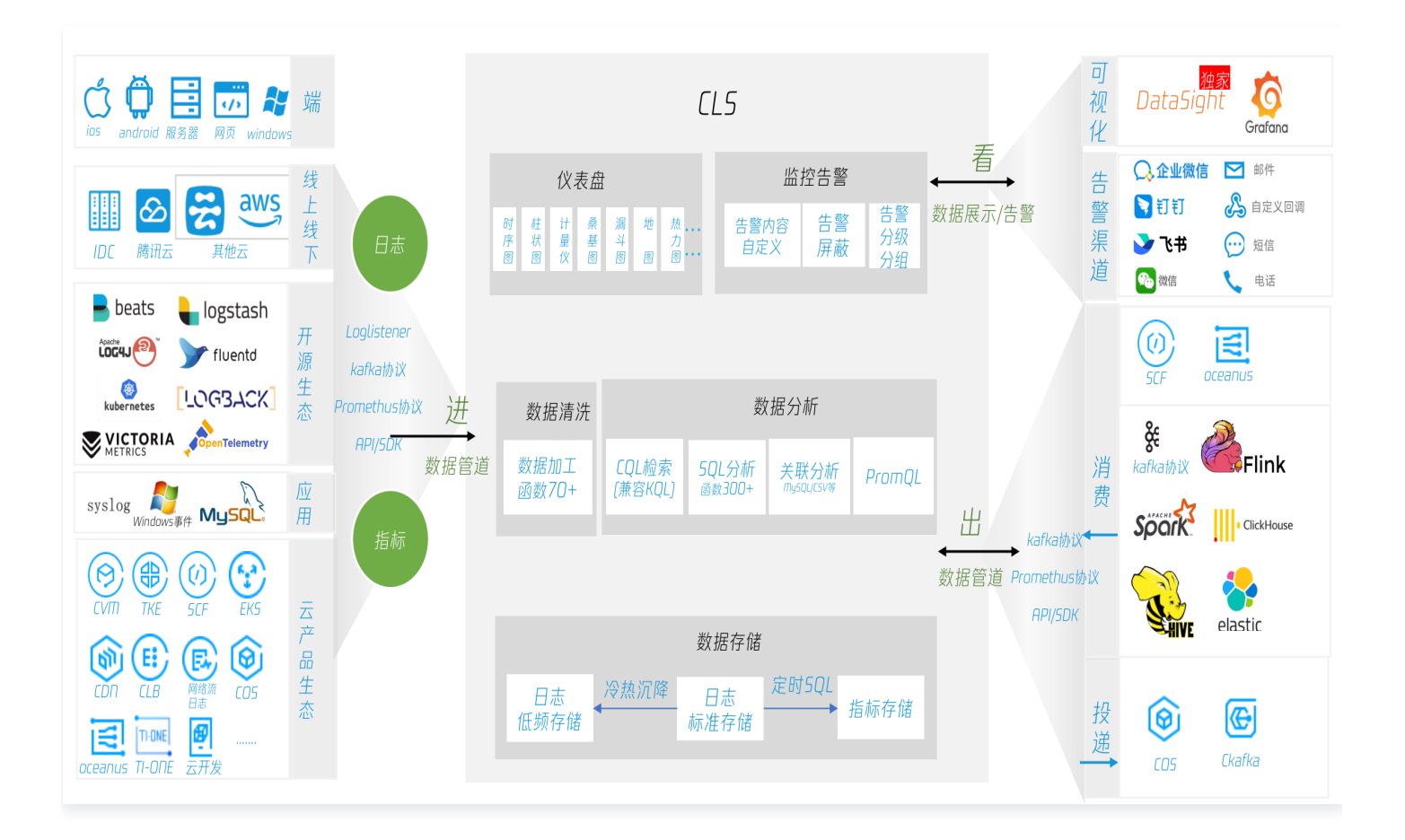

## 日志采集

日志服务目前支持 LogListener 、API、Kafka 协议、对象存储 ( Cloud Object Storage, COS ) 导入等多 种采集方式:

- Loglistener 实时采集: 使用腾讯云 LogListener 采集日志,便捷安装,服务稳定可靠安全、支持大部分主 流 Linux 操作系统,兼顾高性能与低资源占用。
- 通过 API:无需安装 LogListener,直接调用 API 上传日志,支持多种语言。

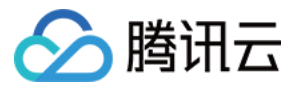

- Kafka 协议:支持使用 Kafka Producer SDK 上传日志到 CLS。
- COS 导入:将腾讯云对象存储中的数据导入到日志服务。

### 日志存储

根据用户对日志不同的检索时延性及日志处理能力需求,提供两种存储:

- 实时存储:适用于用户对日志有统计分析的需求,提供日志的秒级检索,实时统计分析,实时监控,流式消费等 应用能力。
- 低频存储:适用于访问频率较低且无统计分析需求的日志,如审计归档日志。低频存储提供全文检索日志的能 力,满足用户对历史日志的回溯检索,归档存储等诉求。长期存储下,整体使用成本相比实时存储降低80%。

#### 日志检索分析

针对存储在 CLS 的日志进行实时检索分析,帮助用户快速定位异常日志、统计系统及业务指标。

- 日志检索:使用关键词按全文或字段检索日志。
- 统计分析:使用 SQL 灵活统计日志内的系统及业务指标并通过图表进行展示,兼容 SQL 92标准,支持200+ SQL 函数。例如按省份统计业务请求数,按时间查询请求错误率变化趋势。
- 性能优异:秒级返回查询结果,支持亿级别日志检索分析。

#### 指标采集与存储

兼容 Prometheus 生态,提供如下指标采集与存储功能:

- 指标采集: 支持 Prometheus Remote Write 协议,可使用兼容该协议的各类采集器采集指标并上报至指标 主题,例如 VMAgent 及Telegraf。
- 日志转指标:原始日志可通过执行定时 SQL 统计,获取其中的关键指标,例如基于日志统计接口吞吐量及耗 时。
- 指标存储:兼容 Prometheus 指标数据模型,可使用 PromQL 对指标进行查询和统计计算。

#### 仪表盘

仪表盘提供丰富的图表类型,支持用户统计分析日志数据与指标数据,并通过图表进行展示。

- 多种图表类型:支持时序图、饼图、单值图、桑基图、地图、词云、全局过滤与变量配置等。
- 订阅仪表盘:支持订阅仪表盘,可以将仪表盘以图片的形式导出。用邮件、企业微信等方式定期发送给指定的对 象。
- 交互事件:图表自定义交互事件功能,支持单击图表内容触发交互打开检索分析页面、仪表盘页面、第三方 URL 等。

### **DataSight**

DataSight 是 CLS 日志服务提供的独立控制台,支持免腾讯云账号使用日志服务,支持自定义的账号密码登录或 免登录。适用于多人多团队共用 CLS 日志服务的场景。

### 告警

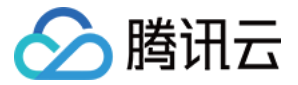

日志内出现较多错误日志或系统及业务指标超出阈值时秒级告警,主动发现系统及业务异常问题。

- 通知渠道:支持电话、短信、邮件、微信、企业微信、钉钉、飞书和自定义接口回调。
- 多维分析:触发告警时可针对原始日志进行额外的检索分析,将结果附加在告警通知中,辅助定位告警原因。

#### 日志数据处理

- 数据加工:日志过滤清洗、脱敏、结构化、分发。 对非结构化的日志而言,通过数据加工处理成结构化数据,可 用于后续的 SQL 分析、仪表盘、告警等。数据加工支持按照指定的规则,将原始日志分发到不同的日志主题。
- 定时 SQL 分析:将日志转为指标(Metric),然后使用 Metric 做仪表盘、告警,查询性能更高,存储量更 低。日志 OLAP,按照指定时间和窗口调度离线 SQL 分析任务,生成结果数据,例如日报表、周报表。

### 日志投递与消费

您可以将日志投递至腾讯云产品中,如对象存储 COS、消息中间件 Ckafka,也可以将 CLS 日志消费到其它大数 据组件。

- 日志投递至 COS:日志深度归档、大数据计算。
- 日志投递至 Ckafka:日志的实时处理和计算。
- Kafka 协议消费: 支持原生 Kafka 协议,轻松对接大数据组件,如 Flink、Logstash、Flume,也可使用 Python/Java SDK 消费。

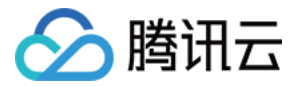

## <span id="page-6-0"></span>产品优势

最近更新时间:2023-10-17 20:44:32

## 功能丰富

- 提供采集、存储、检索、转存投递等功能一站式日志服务。
- 采集客户端 LogListener 提供单行/多行全文、分隔符、JSON、正则等日志结构化解析方式。
- 提供多种数据接入方式,用户可根据业务情况选择适合的接入方式,详情请参见 [采集概述。](https://cloud.tencent.com/document/product/614/33494)
- 提供丰富的检索语法,方便用户进行关键词查询、模糊查询、范围查询等日志查询操作。

### 稳定可靠

- 日志服务采用高可扩展性的分布式存储架构,支持横向水平扩容,服务弹性伸缩,轻松存储管理海量日志数据。
- 日志服务后端存储采用多副本机制管理存储日志数据,为数据安全提供可靠性保障。

### 简单高效

- 采集端 LogListener 提供界面式的配置方式,配置简单直观,使用 LogListener 可快速接入日志服务。
- 数据写入 CLS 即可被消费,亿级数据查询支持秒级返回结果。
- 服务按实际用量收费,无需单独搭建和运维日志系统,避免了资源闲置浪费问题。

## 生态扩展

- 部分云产品日志已接入 CLS,详情请参见 [接入列表。](https://cloud.tencent.com/document/product/614/47611)
- 日志数据投递 COS,满足对日志数据长时间归档存储的需求。
- 日志数据投递 Ckafka,满足对日志数据实时消费的需求,便于进一步处理分析。

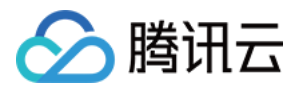

## <span id="page-7-0"></span>地域和访问域名

最近更新时间:2024-04-07 16:09:22

## 简介

地域(Region)是指数据中心所在的区域,不同地域之间无法通过内网进行数据流转。日志服务(Cloud Log Service, CLS)基于数据中心提供服务。您可根据自己的业务场景以及日志数据所在的地理位置选择就近的地 域,以降低日志数据上报及访问延时。

例如,当您的业务分布在华南地区,那么选择在广州地域创建日志主题及相关应用。

## 可用地域

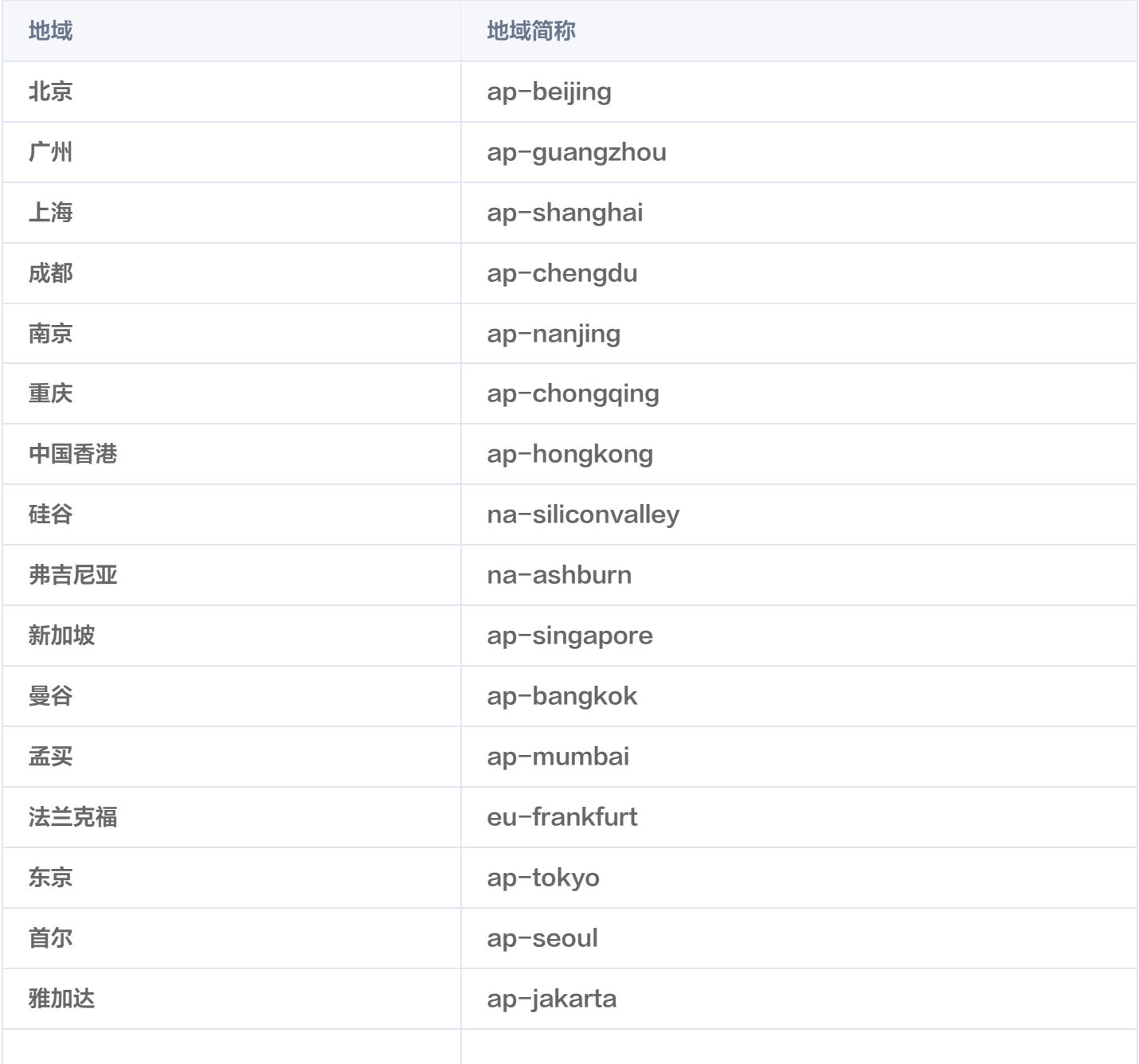

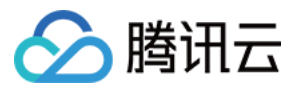

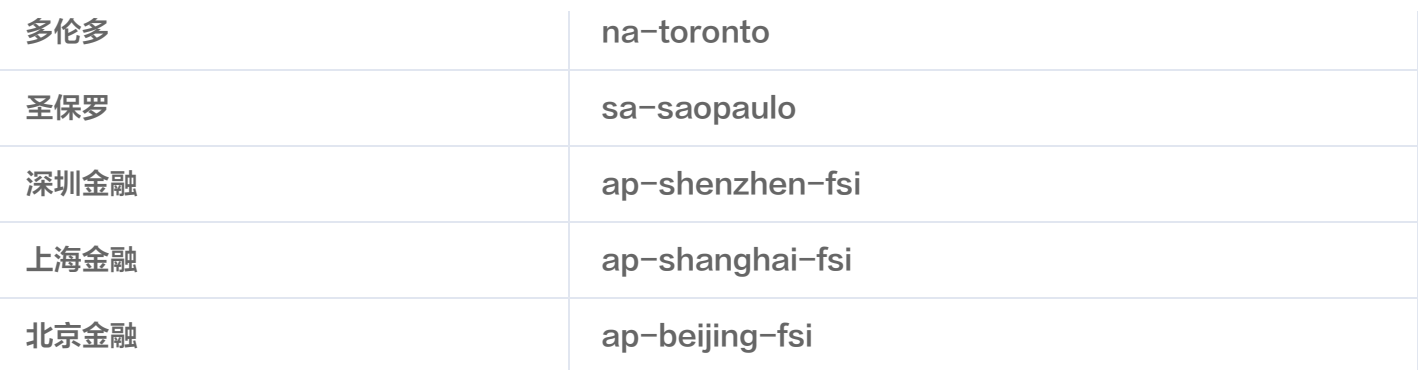

#### 说明

- 针对金融行业监管要求定制的合规专区,具有高安全,高隔离性的特点。目前日志服务已支持**深圳、上** [海、北京金融专区。已认证通过的金融行业客户可](https://cloud.tencent.com/document/product/304/2766) [提交工单](https://console.cloud.tencent.com/workorder/category?level1_id=83&level2_id=469&source=14&data_title=%E6%97%A5%E5%BF%97%E6%9C%8D%E5%8A%A1%20CLS&step=1) [申请使用专区,详情请参见 金融专区介](https://cloud.tencent.com/document/product/304/2766) 绍。
- 如果日志服务中接入了其他云产品,请您尽量选择与其他云产品相同的地域。相同地域的云产品之间通 过内网读写数据,能有效降低延迟、提高访问速度。

### 域名

日志服务在不同模块使用的域名有所区别,具体如下:

LogListener

[LogListener](https://cloud.tencent.com/document/product/614/17415) 是 CLS 所提供的日志采集客户端, 可将机器本地的日志上报至 CLS, 其所使用的域名如下:

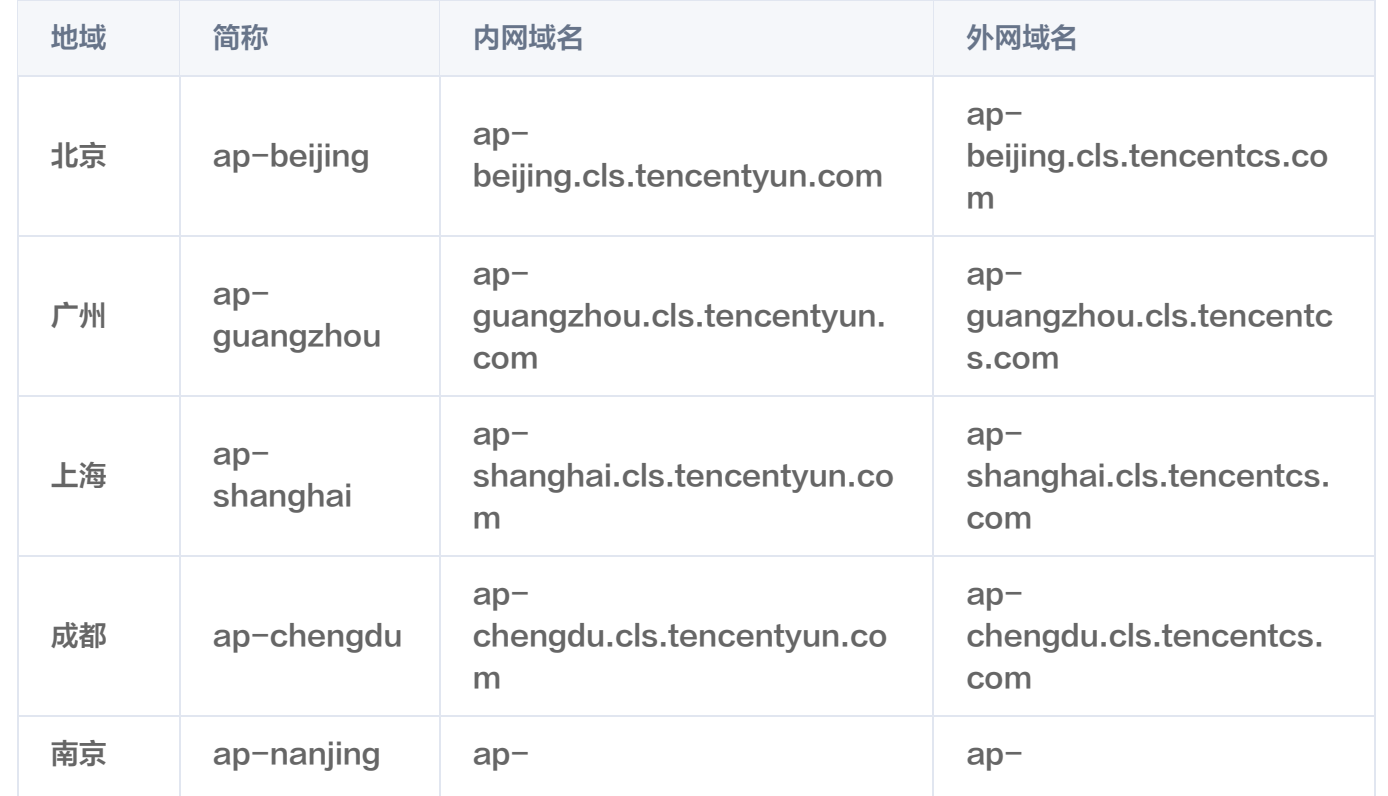

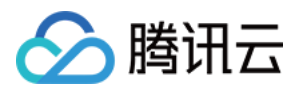

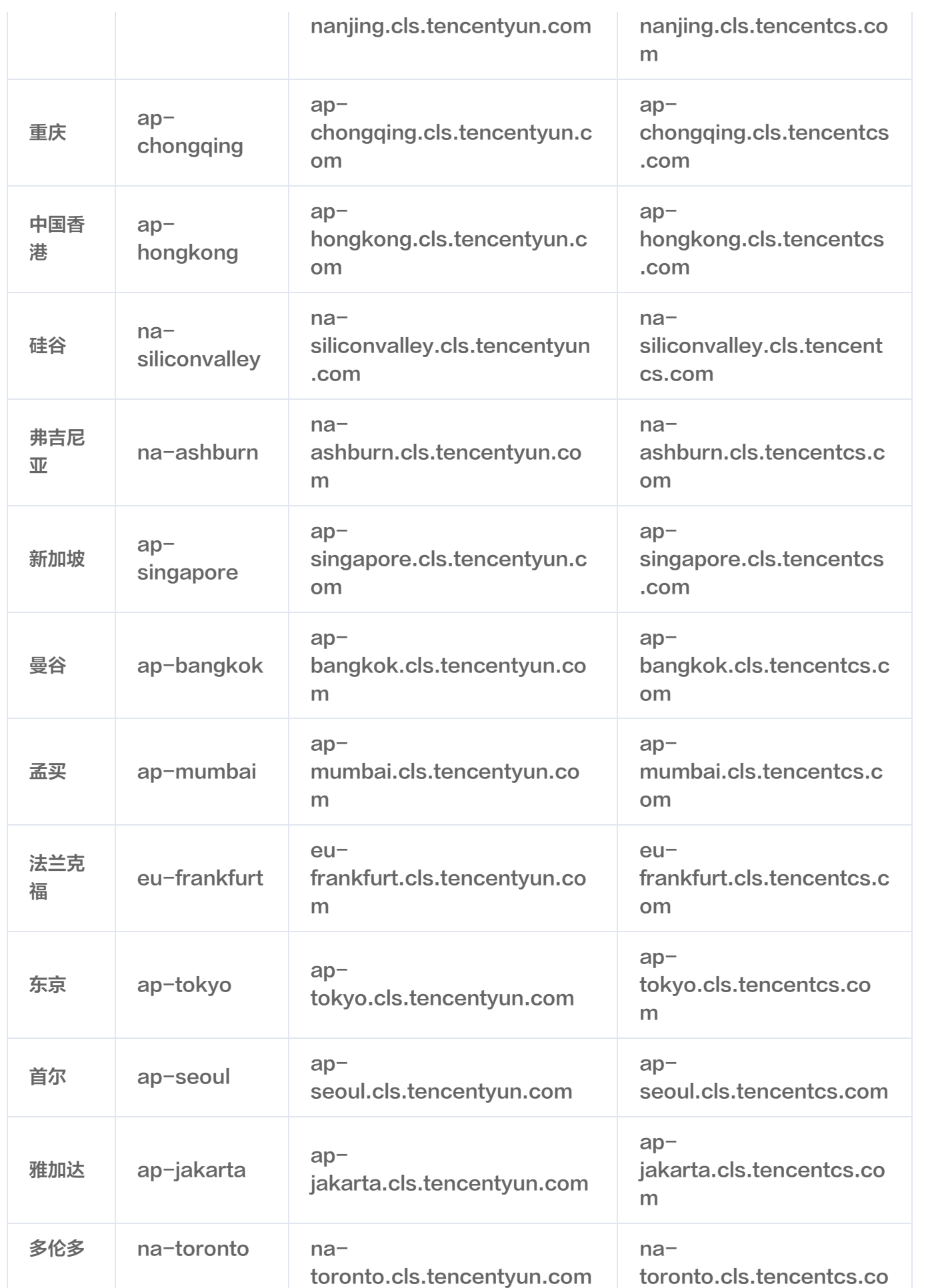

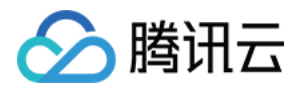

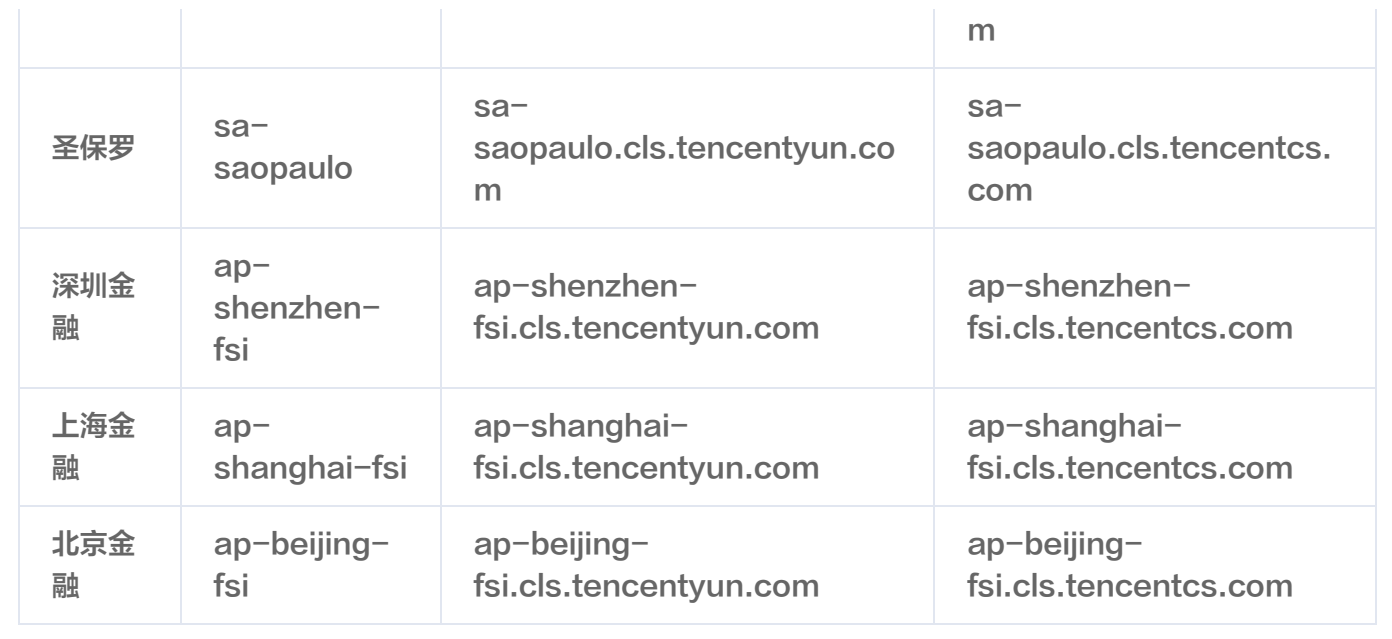

日志服务 API 3.0

[日志服务 API 3.0](https://cloud.tencent.com/document/product/614/56479) 是 CLS 最新版本的 API, 符合腾讯云统一的 API 规范, 可通过 API 管理日志主题和告 警策略等资源,其所使用的域名如下:

#### 说明

 通过外网访问时,也可使用统一域名 cls.tencentcloudapi.com(仅支持非金融区),将根据调 用接口时客户端所在位置,自动解析到最近的某个具体地域的服务器,对时延敏感的业务,建议指定 带地域的域名。

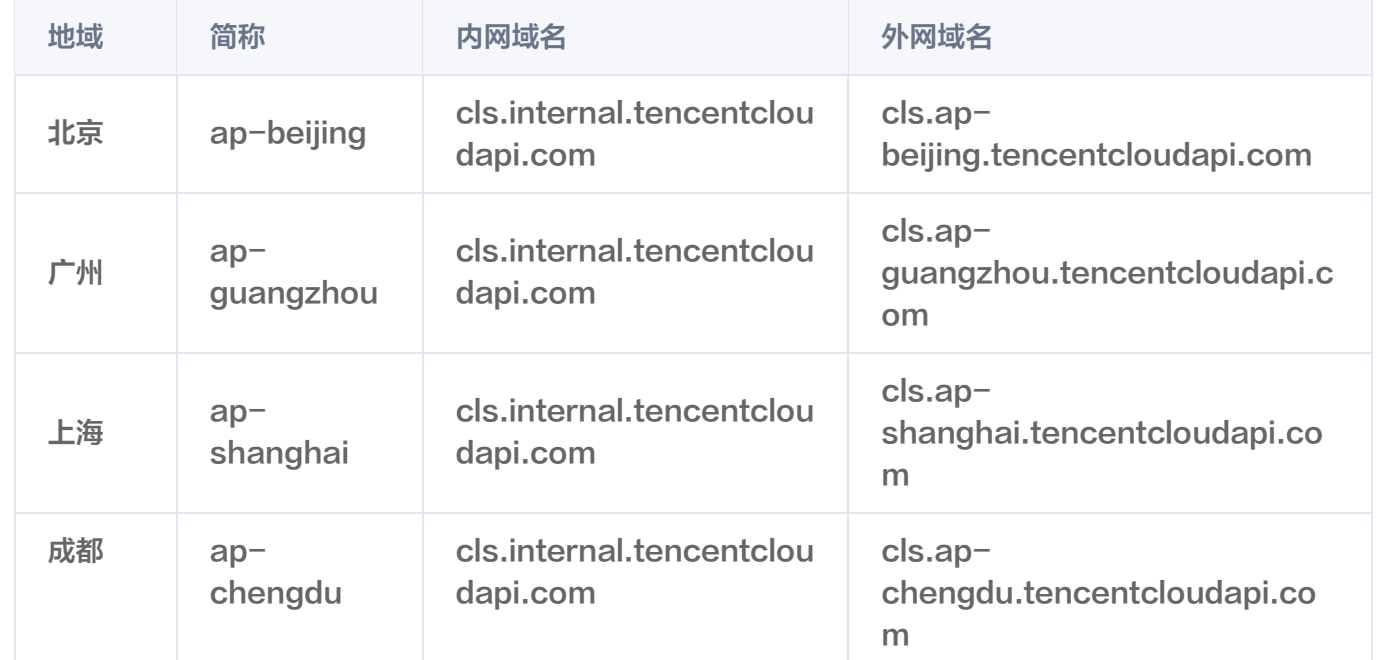

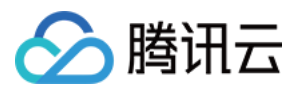

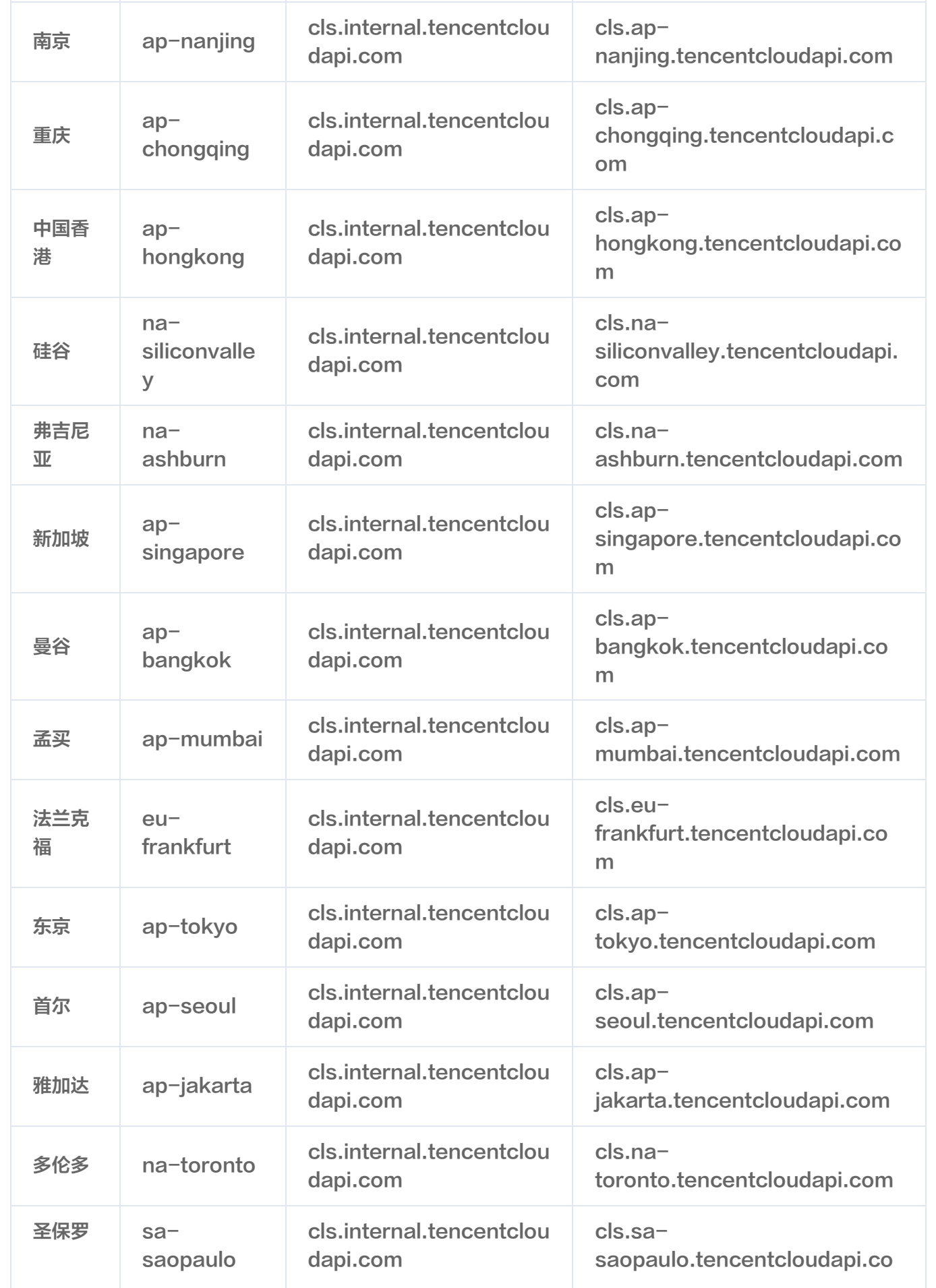

![](_page_12_Picture_1.jpeg)

![](_page_12_Picture_248.jpeg)

#### API 上传日志

#### 以下域名用于 [API 上传日志](https://cloud.tencent.com/document/product/614/16873),具体域名如下:(除上传日志外的其他接口,请更新至日志服务 API 3.0。)

![](_page_12_Picture_249.jpeg)

![](_page_13_Picture_0.jpeg)

![](_page_13_Picture_287.jpeg)

![](_page_14_Picture_0.jpeg)

![](_page_14_Picture_251.jpeg)

Kafka 上传日志

### [使用 Kafka 协议上传日志](https://cloud.tencent.com/document/product/614/64157) 支持使用 Kafka Producer SDK 和其他 Kafka 相关 agent 上传日志到日志服 务,其所使用的域名如下:

![](_page_14_Picture_252.jpeg)

![](_page_15_Picture_0.jpeg)

![](_page_15_Picture_308.jpeg)

![](_page_16_Picture_1.jpeg)

![](_page_16_Picture_258.jpeg)

Kafka 消费日志

### [使用 Kafka 协议消费日志](https://cloud.tencent.com/document/product/614/72651) 支持使用 Kafka Consumer SDK 和其他大数据组件消费到用户的数据仓库, 其所使用的域名如下:

![](_page_16_Picture_259.jpeg)

![](_page_17_Picture_0.jpeg)

![](_page_17_Picture_260.jpeg)

![](_page_18_Picture_0.jpeg)

## <span id="page-18-1"></span><span id="page-18-0"></span>规格与限制 基础资源

最近更新时间:2023-11-07 14:27:11

### 配额限制

说明:

如当前配额无法满足用户需求,可 [提交工单](https://console.cloud.tencent.com/workorder/category) 申请放开目标配额。

#### 相关词汇及说明如下表所示:

![](_page_18_Picture_121.jpeg)

![](_page_19_Picture_1.jpeg)

每个账号最多创建100个仪表盘订阅任务

![](_page_20_Picture_0.jpeg)

## <span id="page-20-1"></span><span id="page-20-0"></span>日志采集 Kafka 数据订阅

最近更新时间: 2023-10-17 20:44:32

## 配置限制

![](_page_20_Picture_117.jpeg)

## 采集限制

![](_page_20_Picture_118.jpeg)

## 性能限制

![](_page_20_Picture_119.jpeg)

![](_page_21_Picture_1.jpeg)

## <span id="page-21-0"></span>LogListener 限制说明

最近更新时间:2024-03-21 16:05:11

本文简介 Loglistener 采集数据时在文件采集、配置、资源、性能、错误处理等方面的能力与限制,以及相关使用 说明。

## 文件采集限制

![](_page_21_Picture_125.jpeg)

![](_page_22_Picture_1.jpeg)

![](_page_22_Picture_151.jpeg)

## Checkpoint 管理

![](_page_22_Picture_152.jpeg)

## 资源、性能限制

![](_page_22_Picture_153.jpeg)

![](_page_23_Picture_0.jpeg)

![](_page_23_Picture_1.jpeg)

![](_page_23_Picture_166.jpeg)

## 错误处理

![](_page_23_Picture_167.jpeg)

## 文件采集规则

![](_page_23_Picture_168.jpeg)

![](_page_24_Picture_0.jpeg)

![](_page_24_Picture_149.jpeg)

## 日志主题相关规则

![](_page_24_Picture_150.jpeg)

## 机器组相关规则

![](_page_24_Picture_151.jpeg)

## 采集路径/采集黑名单用法

![](_page_24_Picture_152.jpeg)

![](_page_25_Picture_1.jpeg)

#### 注意:

- FILE/PATH 模式可以同时使用。
- 采集黑名单是在采集路径下进行排除,因此无论是文件路径模式,还是目录 路径模式,其指定路径要求为采集路径的子集。

![](_page_26_Picture_0.jpeg)

## <span id="page-26-0"></span>API/SDK 日志上传限制

最近更新时间:2024-03-21 16:05:11

## 写入限制

#### 日志写入限制及说明如下表所示:

![](_page_26_Picture_99.jpeg)

![](_page_27_Picture_0.jpeg)

## <span id="page-27-0"></span>COS 数据导入规格限制

最近更新时间:2024-01-31 17:03:21

## 控制台限制

![](_page_27_Picture_59.jpeg)

## 导入限制

![](_page_27_Picture_60.jpeg)

![](_page_28_Picture_0.jpeg)

## <span id="page-28-0"></span>指标采集

最近更新时间:2024-01-09 17:10:01

#### 使用指标主题采集指标时,规格与限制如下:

![](_page_28_Picture_92.jpeg)

![](_page_29_Picture_0.jpeg)

## <span id="page-29-0"></span>检索分析

最近更新时间:2023-11-28 19:04:42

## 日志主题

#### 日志主题检索分析规格限制如下表:

![](_page_29_Picture_173.jpeg)

![](_page_30_Picture_0.jpeg)

![](_page_30_Picture_171.jpeg)

![](_page_31_Picture_1.jpeg)

![](_page_31_Picture_122.jpeg)

## 指标主题

指标主题检索分析规格限制如下表:

![](_page_31_Picture_123.jpeg)

![](_page_32_Picture_0.jpeg)

## <span id="page-32-0"></span>监控告警

最近更新时间:2024-04-16 11:32:41

#### 监控告警规格限制如下表所示:

![](_page_32_Picture_163.jpeg)

![](_page_33_Picture_1.jpeg)

![](_page_33_Picture_108.jpeg)

![](_page_34_Picture_0.jpeg)

## <span id="page-34-0"></span>数据处理

最近更新时间:2024-03-21 16:05:11

#### 数据处理规格限制如下表所示:

![](_page_34_Picture_152.jpeg)

![](_page_35_Picture_0.jpeg)

![](_page_36_Picture_0.jpeg)

## <span id="page-36-0"></span>投递与消费

最近更新时间:2023-12-27 19:42:01

#### 相关限制说明如下表所示:

![](_page_36_Picture_161.jpeg)

![](_page_37_Picture_1.jpeg)

![](_page_37_Picture_53.jpeg)

![](_page_38_Picture_0.jpeg)

## <span id="page-38-0"></span>基本概念

<span id="page-38-1"></span>日志

最近更新时间:2023-11-13 17:49:11

### 日志

日志(Log)是应用系统运行过程中产生的记录数据,如用户操作日志、接口访问日志、系统错误日志等。日志通 常以文本的形式存储在应用系统所在的机器上,一条系统运行记录对应的日志可能为一行文本(单行日志),也可能 为多行文本(多行日志)。

日志可通过 [LogListener](https://cloud.tencent.com/document/product/614/33495) 上传至日志服务 ( Cloud Log Service, CLS ), 也可以通过 API、SDK 等其他方 式上传。

单行日志示例:

```
59.x.x.x - - [06/Aug/2019:12:12:19 +0800] "GET /nginx-logo.png HTTP/1.1" 200 368
"http://119.x.x.x/" "Mozilla/5.0 (Macintosh; Intel Mac OS X 10_14_5)
AppleWebKit/537.36 (KHTML, like Gecko) Chrome/75.0.3770.142 Safari/537.36" "-"
```
#### 多行日志示例:

 java.net.SocketTimeoutException:Receive timed out at j.n.PlainDatagramSocketImpl.receive0(Native Method)[na:1.8.0\_151] at j.n.AbstractPlainDatagramSocketImpl.receive AbstractPlainDatagramSocketImpl.java: (  $143$ [<sup>^</sup>] at j.n.DatagramSocket.receive (DatagramSocket.java:812) [  $\hat{}\;$  ] at o.s.n.SntpClient.requestTime(SntpClient.java:213)[classes/] at o.s.n. $\mathsf{SntpClient\$1.call}(\mathsf{\char'145} [\mathsf{\char'145} ]$ at ^.call(^:134)[^] at o.s.f.SyncRetryExecutor.call(SyncRetryExecutor.java:124)[^] at o.s.f.RetryPolicy.call(RetryPolicy.java:105)[  $\hat{}\;$  ] at o.s.f.SyncRetryExecutor.call(SyncRetryExecutor.java:59)[ $\cap$ ] at o.s.n.SntpClient.requestTimeHA (SntpClient.java:134) [ $\cap$ ] at  $\hat{\ }$ .requestTimeHA( $\hat{\ }$ :122)[ $\hat{\ }$ ] at o.s.n.SntpClientTest.test2h(SntpClientTest.java:89)[test-classes/] at s.r.NativeMethodAccessorImpl.invoke0(Native Method)[na:1.8.0\_151]

#### 对于一条日志,其主要组成部分如下:

![](_page_38_Picture_312.jpeg)

![](_page_39_Picture_0.jpeg)

![](_page_39_Picture_267.jpeg)

![](_page_40_Picture_1.jpeg)

### 日志组

日志组(LogGroup)是一个包含多条日志的集合。在上传日志的过程中,为提高数据读写效率,将多条日志打包 成一个日志组,并以日志组为单位上传到 CLS。

一个日志组里的日志具有相同的基本信息(\_\_TIMESTAMP\_\_、\_\_FILENAME\_\_、\_\_SOURCE\_\_、

\_\_HOSTNAME\_\_ 和元数据)。

![](_page_41_Picture_1.jpeg)

## <span id="page-41-0"></span>指标

最近更新时间:2023-06-08 11:38:02

指标(Metric)是用来衡量系统和应用程序性能及运行情况的度量值,例如 CPU 利用率、内存使用率、访问吞吐 量、响应耗时和响应成功率等。指标一般会定时产生,每一个时刻都会有一个值,随着时间变化形成一个序列,这个 序列一般被称为时间序列(time series),简称时序。

日志服务 (Cloud Log Service, CLS) 兼容 [Prometheus 指标数据模型,](https://prometheus.io/docs/concepts/data_model/) 将相同指标名称 (metric name)、相同维度(labels)的包含时间戳的指标数据保存为时间序列(time series)。在时间序列中每个数 据点称为样本(sample),样本则由时间戳及样本值构成。

示例

例如系统在2020/12/30 15:35:23.123时某一接口的请求总量就是一个样本,其数据如下:

requests\_total { method="POST" , handler="/messages" } 217

其由如下几部分构成:

- 指标名称: requests\_total
- 维度: {method="POST", handler="/messages"}, 即接口名称为 messages, 请求方式为 POST
- 时间戳: 2020/12/30 15:35.123
- 样本值:217

日志(Log)和指标(Metric)都是系统和应用程序中收集和记录数据的方法,但它们在数据的类型和用途上有所 不同, 在 CLS 中区别主要如下:

![](_page_41_Picture_166.jpeg)

## <span id="page-42-0"></span>日志/指标主题与日志集

最近更新时间: 2023-06-07 14:09:12

### 日志主题

日志主题 (Log Topic) 是日志数据在日志服务 ( Cloud Log Service, CLS ) 平台进行采集、存储、检索和分 析的基本单元,采集到的海量日志以日志主题为单元进行管理,包括采集规则配置、保存时间配置、日志检索分析以 及日志下载/消费/投递等。

一个日志主题通常对应某一个应用/服务,建议将同一个应用/服务在不同机器上的同类日志采集到同一个日志主题。 例如,某支付服务(payService)部署在数十台机器上,包含访问日志(access log)和错误日志

(error\_log)两类日志。可创建 payService\_access\_log\_topic 和 payService\_error\_log\_topic 两个 日志主题,分别对应这数十台机器上的两类日志,通过这两个日志主题即可完成数十台机器上的所有日志的集中检索 和分析。

日志主题与应用/服务之间并非严格的一一对应关系,如果两个服务之间的日志结构相似度较高,且经常需要集中分 析日志,也可以将这两个服务的日志上报至同一日志主题下。

### 指标主题

指标主题 ( Metric Topic ) 是指标数据在日志服务 ( Cloud Log Service,CLS ) 平台进行采集、存储、检索和 分析的基本单元,采集到的指标数据以指标主题为单元进行管理,包括保存时间配置及检索分析等。

指标主题兼容 Prometheus 指标数据模型及指标查询接口,相当于一个 Prometheus 实例,不同应用/服务的指 标只要指标名称不发生冲突,且指标上传未超过 25000QPS 及 250MB/s 的规格限制,就可以存储在一个指标主 题中。实际应用中,一般将业务系统生产环境、测试环境、开发环境的指标分别存储在不同的指标主题中。

### 日志集

日志集(Logset)是对日志主题及指标主题的分类,一个日志集可包含多个日志主题和指标主题。日志集本身不存 储任何日志数据,仅方便用户管理主题。

一个日志集通常对应公司内的某一个项目/业务,建议将某个项目/业务下的多个应用/服务的日志主题归属到同一个日 志集下。例如,公司某电商项目下包含多个服务(支付服务 payService、用户服务 userService、库存管理服 务 stockService 等),可创建一个日志集 e\_commerce\_logset,将这些服务的日志主题均归属至该日志集 下。这样当公司有多个项目时,具体的项目人员只需要查看所属项目对应的日志集下的日志主题即可,其它项目的日 志主题不会对其产生干扰。

#### 注意

新建主题时可指定其归属的日志集,保存后不能再变更。

### 场景示例

![](_page_43_Picture_1.jpeg)

![](_page_43_Figure_2.jpeg)

如上图,该公司有两个部门:

- 部门 A 有一个电商项目,采用微服务架构,每个服务均包含访问日志(access\_log)和错误日志 (error\_log)两类日志。
- 部门 B 有两个项目,分别为小程序游戏项目和小程序社交项目,技术架构比较简单,均各有一个 Nginx 的访问 日志(nginx\_log)。

使用 CLS 监控上述这些应用日志时,可创建如下的日志集及日志主题:

![](_page_43_Picture_104.jpeg)

![](_page_44_Picture_0.jpeg)

![](_page_44_Picture_88.jpeg)

其中的标签用来区分日志集及日志主题归属的部门,结合权限策略可以控制每个部门的人员仅可查看所属部门的数 据。

对于部门 A,e\_commerce\_logset 日志集涵盖了其电商业务下的所有服务的日志主题,后续如果新增其他的项 目,新建一个日志集即可。

对于部门 B,虽然目前的技术架构比较简单,总共只有两类日志,但却创建了两个日志集,每个日志集只有一个日 志主题,是出于如下目的:

- 支持后续架构扩展:如果业务规模上升,技术架构也演变为微服务架构后,可继续沿用当前的日志集,在当前日 志集下新增日志主题即可,不同的项目之间互不影响。
- 灵活应对项目调整:如果把整个部门作为一个日志集,当其中的某个项目需要独立为一个部门,或需调整至另一 个部门时,由于日志主题不能直接变更其归属的日志集,调整将变得非常麻烦,可能需要重新采集日志。而每个 项目分别对应一个日志集时,则不存在该情况,只需调整日志集和日志主题对应的标签即可。

![](_page_45_Picture_1.jpeg)

## <span id="page-45-0"></span>机器组

最近更新时间:2022-11-21 12:29:54

### 机器组

机器组(MachineGroup)是一组需要采集日志的机器列表,日志服务通过机器组来管理所有需要通过 [LogListener](https://cloud.tencent.com/document/product/614/33495) 采集日志的机器。

一个机器组可以包含多台机器。当应用/服务部署在多台机器上,且这些机器的日志文件路径相同时,便可将其归为 一个机器组。这样在控制台只需要配置一次日志数据采集规则,便可批量生效至机器组内的所有机器。

机器组可关联至一个日志主题,即机器组内所有的日志均上报至同一个日志主题;也可以关联至多个日志主题,即机 器组内不同路径的日志分别上报至不同的日志主题。

机器组具备两种定义方式:

IP 地址:添加 IP 地址列表到机器组,机器组将自动添加这些IP对应的机器。

● 标识(Label):安装 [LogListener](https://cloud.tencent.com/document/product/614/17414) 时为所在机器添加标识,机器组将自动添加包含这些标识的机器。

#### 场景示例

某电商项目,共有6台机器及三个服务。其部署方式如下表:

payService 部署在2台机器上,有2个日志文件路径。userService和stockService 混部在4台机器上,共有 4个日志文件路径。每个服务的每类日志(访问日志 access log 和错误日志 error log )均需上报至单独的日志 主题。

![](_page_45_Picture_157.jpeg)

![](_page_46_Picture_1.jpeg)

![](_page_46_Picture_175.jpeg)

#### 在机器上部署 LogListener 时,可为每台机器按其上运行的服务添加标识,具体如下:

![](_page_46_Picture_176.jpeg)

### 然后在控制台创建3个机器组,采用标识方式进行定义,分别为 payService、userService 和 stockService,再在日志主题中关联该机器组并添加对应的采集配置即可完成日志上报。

![](_page_46_Picture_177.jpeg)

![](_page_47_Picture_1.jpeg)

![](_page_47_Picture_60.jpeg)

后续服务需要扩容时,只需要在新增的机器上添加部署的服务作为标识,即可自动将新增的机器添加至对应的机器组 并采集日志,极大的提升运维部署效率。

![](_page_48_Picture_0.jpeg)

## <span id="page-48-0"></span>分词与索引

最近更新时间:2024-04-01 11:22:12

## 分词

### 分词示意

检索一个较长的日志时,通常只使用其中一部分内容进行检索。例如:需要检索出包含 sample 的如下完整日志:

10.20.20.10 ;[ 2018-07-16 13:12:57 ]; GET /online/sample HTTP/1.1 ; 200

由于日志全文很长,除 sample 外还有很多其他内容,其与检索条件并不是直接相等,因此不能直接使用 sample 作为检索条件来检索该日志。为满足该检索需求,需要将日志全文切分为多个片段,每个片段称之为一个"词",而 这个过程称之为"分词"。

例如: 按符号对上述示例日志进行切分,只要出现了 @&()='",;:<>[]{ }/ \n\t\r\\ 范围内的符号,就切分日志,将 得到如下的词:

![](_page_48_Figure_10.jpeg)

检索条件为 sample 时, 上述分词后的日志包含 sample , 即认为符合检索条件。 检索条件本身也会进行分词,例如下图2种检索条件:

![](_page_48_Figure_12.jpeg)

检索条件A: "/online/sample"

○ 双引号表示日志需**同时存在**这两个词,且两个词**顺序严格一致**才符合检索条件。

![](_page_49_Picture_1.jpeg)

○ 上述示例日志同时包含 online 和 sample , 且词的顺序与检索条件一致, 符合该检索条件。

检索条件B: "/online/login"

上述示例日志不包含 login , 不符合该检索条件。

### 分词设置

日志分词依据包含两类,可在 [索引配置](https://cloud.tencent.com/document/product/614/50922) 中设置。

- 分词符:可自定义需要按照哪些符号对日志进行切分,支持英文符号及\n\t\r\\。在上面的例子中, @&()='",;:<>[]{}/ \n\t\r\\ 即为分词符。
- 是否包含中文:中文较为特殊,不能使用中文符号作为分词符,而且仅按照符号对中文进行分词也往往达不到预 期效果。例如,日志为 用户登录失败,密码错误 ,需要使用 "登录失败" 进行检索,是不能通过符号对日志进 行切分来满足检索需求的。此时可在 [索引配置](https://cloud.tencent.com/document/product/614/50922) 中设置该日志"包含中文",日志服务 ( Cloud Log Service, CLS)将自动将日志中的每一个汉字及汉字符号切分为独立的词。

## 索引

CLS 对日志进行分词后,采用倒排索引来存储日志中每个"词"在文档中的位置,用户快速根据检索条件匹配具体 的原始日志。倒排索引是文档检索系统中最常用的数据结构。

**索引决定了日志能够以什么样的条件来进行检索和分析,开启索引后才能进行检索分析。因此在上传日志数据前,需** 要为日志主题设置一个合理的索引规则,配置方式参见 [索引配置。](https://cloud.tencent.com/document/product/614/50922)

![](_page_50_Picture_0.jpeg)

## <span id="page-50-0"></span>主题分区

最近更新时间:2023-08-23 17:18:52

## 分区定义

主题分区 (Partition) 是日志服务 ( Cloud Log Service, CLS ) 的最小读写单元, 一个日志主题可以包含多个 分区,分区数量决定了单个日志主题的最大数据读写能力。单个分区的读写能力如下表:

频控 单个主题分区读请求限制:200QPS。超限返回状态码429,提示错误 SpeedQuotaExceed。 单个主题分区写请求限制: 500QPS。超限返回状态码429, 提示错误 SpeedQuotaExceed。 说明: 此处500QPS不代表500条日志。 一次请求中的 pb 包可以包含多条日志批量上传。 流控 单个主题分区读流量无限制,建议不超过5MB/s。 单个主题分区压缩后写流量限制: 5MB/s。超限返回状态码429,提示错误 SpeedQuotaExceed。

假设某个日志主题有10个读写态分区,则该日志主题最大可承载的压缩后日志写流量为 5MB/s \* 10 = 50MB/s 。 单个日志主题最大可拥有50个分区,对应的最大压缩后日志写流量为 5MB/s \* 50 = 250MB/s 。

#### 说明:

实际使用过程中建议开启 [自动分裂](https://cloud.tencent.com/document/product/614/52204) 功能,CLS 将根据实际数据量自动扩增主题分区数量,无需手动管理 分区。

## 分区属性

主题分区包含以下三个属性,这些属性主要由日志服务内部使用。

- 分区 ID: 每个分区在同一个日志主题下有唯一 ID,该 ID 在创建或操作后由系统确定。
- 分区范围:每个分区均有区间范围,每个区间范围均为左闭右开区间。一个日志主题的有效范围为 MD5 的取值 范围为 [00000000000000000000000000000000,ffffffffffffffffffffffffffffffff) ,所有读写态的主题分区会按 左闭右开的原则切分整个取值范围,上报数据时会随机写入日志主题的某个分区。
- **。分区状态**: 创建主题分区时,所有分区状态均为读写态,合并和分裂操作会将原分区状态改变为只读态。
	- 读写态:表示当前分区可以进行读写操作。
	- 只读态:表示当前分区仅允许进行读操作,不可再写入数据。

可通过如下方式手动管理分区,操作步骤详见 [操作指南。](https://cloud.tencent.com/document/product/614/52204)

![](_page_51_Picture_1.jpeg)

- 合并分区: 将两个范围相邻的两个读写态分区合并成一个分区。合并完成之后,原来的两个分区状态将会变成只 读态,新合成的分区为读写态,新分区的范围会覆盖原来两个分区范围。
- 分裂分区: 将一个读写态的分区分裂成两个小范围分区,分裂分区时需指定一个分裂点的 MD5 值(该值必须大 于起止位置,小于终止位置)。分裂成功后,原来的分区状态将会变成只读态,新分裂的分区为读写态,且新分 区的范围会覆盖原来分区的范围。

![](_page_52_Picture_1.jpeg)

## <span id="page-52-0"></span>数据处理

最近更新时间:2024-04-07 16:09:22

### 数据加工

数据加工指的是对日志数据进行过滤、清洗、脱敏、富化、分发至目标日志主题的过程,可理解为日志 ETL

(Extract-Transform-Load)。

- 源日志主题:数据加工任务的输入。
- **目标日志主题:** 数据加工任务的输出。
- 目标名称: 自定义目标主题名称,一是提高目标主题的可读性(业务属性),二是将日志输出到指定目标主题 时,调用的函数 log\_output("别名") 中使用,数据加工任务必须要有输出的目标主题,否则任务不能创建。
- DSL 加工函数: DSL ( Domain Specific Language ) 是 CLS 针对日志 ETL 的需求,开发的日志数据处 理函数。函数简单易用,处理性能高,底层基于 Flink 实现,可实时地处理日志。

### 定时 SQL 分析

定时 SQL 分析指的是根据指定的时间窗口,周期性对日志数据进行查询(支持检索和 SQL),并将查询结果保存 至目标日志主题的过程。

- 源日志主题: 定时 SQL 任务的输入。
- 目标日志主题: 定时 SQL 任务的输出。
- 调度范围:查询日志的时间范围,例如需要查询2023年1月1日 00:00:00-2023年3月31日00:00:00的日志 数据。
- **调度周期:** 周期性查询,取值范围1-1440分钟,如需生成日报表,可配置为1440分钟。
- SQL时间窗口: 指定查询语句的时间窗口。配合调度周期, 可以实现滚动窗口、滑动窗口。
- **滚动窗口**: 没有重叠的查询窗口。如调度周期是60分钟,SOL时间窗口是60分钟。典型场景: 小时报表。
- 滑动窗口: 有重叠的查询窗口。例如调度周期是1分钟,SQL时间窗口是60分钟。典型场景: 绘制 【 1小时内的 活跃用户】时序图,时间轴的粒度是1分钟。
- 延迟执行: 查询延迟的时间,在控制台【高级设置】中,取值范围60-120秒。日志生成索引一般会有延迟,在 索引生成之前,不可查询,因此设置60秒延迟查询,此时索引已生成(99.9%的索引数据将在5秒内生成)。